# 1800 ISR draadloze router met interne DHCP en open verificatie Configuratievoorbeeld  $\overline{\phantom{a}}$

# Inhoud

[Inleiding](#page-0-0) [Voorwaarden](#page-0-1) [Vereisten](#page-0-2) [Gebruikte componenten](#page-0-3) **[Conventies](#page-1-0)** [Configureren](#page-1-1) [Netwerkdiagram](#page-1-2) **[Configuratie](#page-1-3)** [Verifiëren](#page-2-0) [Problemen oplossen](#page-3-0) [Opdracht Problemen oplossen](#page-3-1) [Procedure voor probleemoplossing](#page-4-0) [Gerelateerde informatie](#page-6-0)

# <span id="page-0-0"></span>**Inleiding**

Dit document biedt een voorbeeldconfiguratie van een draadloos LAN (WLAN) op een Cisco 1800 geïntegreerde services router (ISR).

# <span id="page-0-1"></span>Voorwaarden

### <span id="page-0-2"></span>Vereisten

Er zijn geen specifieke vereisten van toepassing op dit document.

### <span id="page-0-3"></span>Gebruikte componenten

De informatie in dit document is gebaseerd op de volgende software- en hardware-versies:

- 1800 ISR op Cisco IOS® softwarerelease 12.3 of hoger met de functieset voor geavanceerde IP-servicesOpmerking: u kunt dezelfde configuratie toepassen op een van de ISR's. De configuratie is niet specifiek voor de 1800-serie.
- PC met deze draadloze netwerkkaarten:802,11a802,11b802.11b/g a/b/g De informatie in dit document is gebaseerd op de apparaten in een specifieke laboratoriumomgeving. Alle apparaten die in dit document worden beschreven, hadden een opgeschoonde (standaard)configuratie. Als uw netwerk live is, moet u de potentiële impact van

elke opdracht begrijpen.

### <span id="page-1-0"></span>**Conventies**

Raadpleeg [Cisco Technical Tips Conventions \(Conventies voor technische tips van Cisco\) voor](//www.cisco.com/en/US/tech/tk801/tk36/technologies_tech_note09186a0080121ac5.shtml) [meer informatie over documentconventies.](//www.cisco.com/en/US/tech/tk801/tk36/technologies_tech_note09186a0080121ac5.shtml)

# <span id="page-1-1"></span>**Configureren**

Deze sectie bevat informatie over het configureren van de functies die in dit document worden beschreven.

N.B.: Gebruik het [Opdrachtupgereedschap](//tools.cisco.com/Support/CLILookup/cltSearchAction.do) ([alleen geregistreerde](//tools.cisco.com/RPF/register/register.do) klanten) om meer informatie te vinden over de opdrachten die in dit document worden gebruikt.

### <span id="page-1-2"></span>**Netwerkdiagram**

Het netwerk in dit document is als volgt opgebouwd:

### Draadloze verbinding met de router

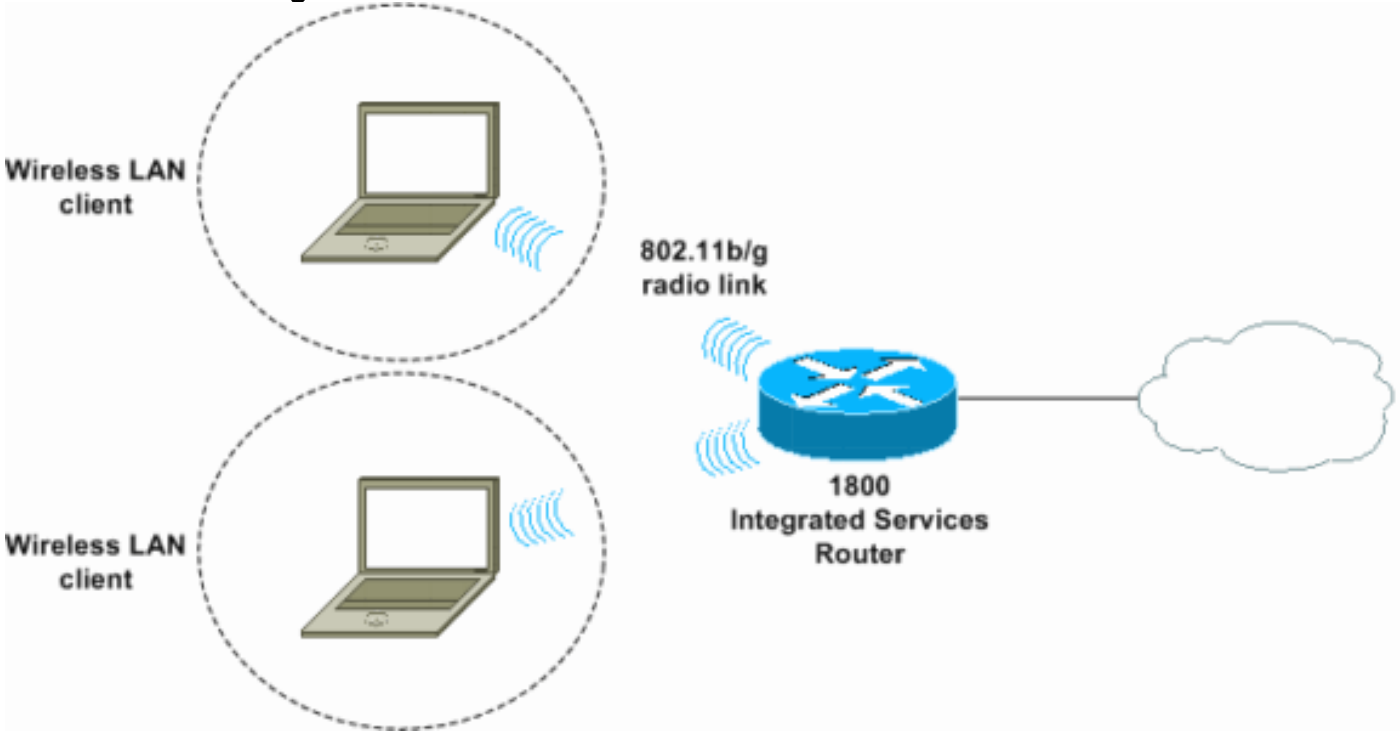

### <span id="page-1-3"></span>**Configuratie**

### Stapsgewijze instructies

Voer de volgende stappen uit:

- 1. Stel het bereik van DHCP in en uitgesloten adressen Opmerking: Uitgesloten adressen zijn optioneel.Raadpleeg de [Cisco IOS DHCP-server](//www.cisco.com/en/US/docs/ios/12_0t/12_0t1/feature/guide/Easyip2.html) voor een gedetailleerdere uitleg van de DHCP-server in Cisco IOS-software.
- 2. Zet de geïntegreerde routing en bridging aan en stel de bridge groep in.
- 3. Pas een IP-adres toe aan interface Bridge-Group virtuele interface 1 (BVI1).
- 4. Draadloze oplossingen instellen.Toewijzen interface Dot11Radio0 of Dot11Radio1 aan overbruggingsgroep 1.Wijs een Service set identifier (SSID) toe aan de radio-interface en definieer vervolgens open verificatie.

#### **Configuratie**

Dit document gebruikt deze configuratie:

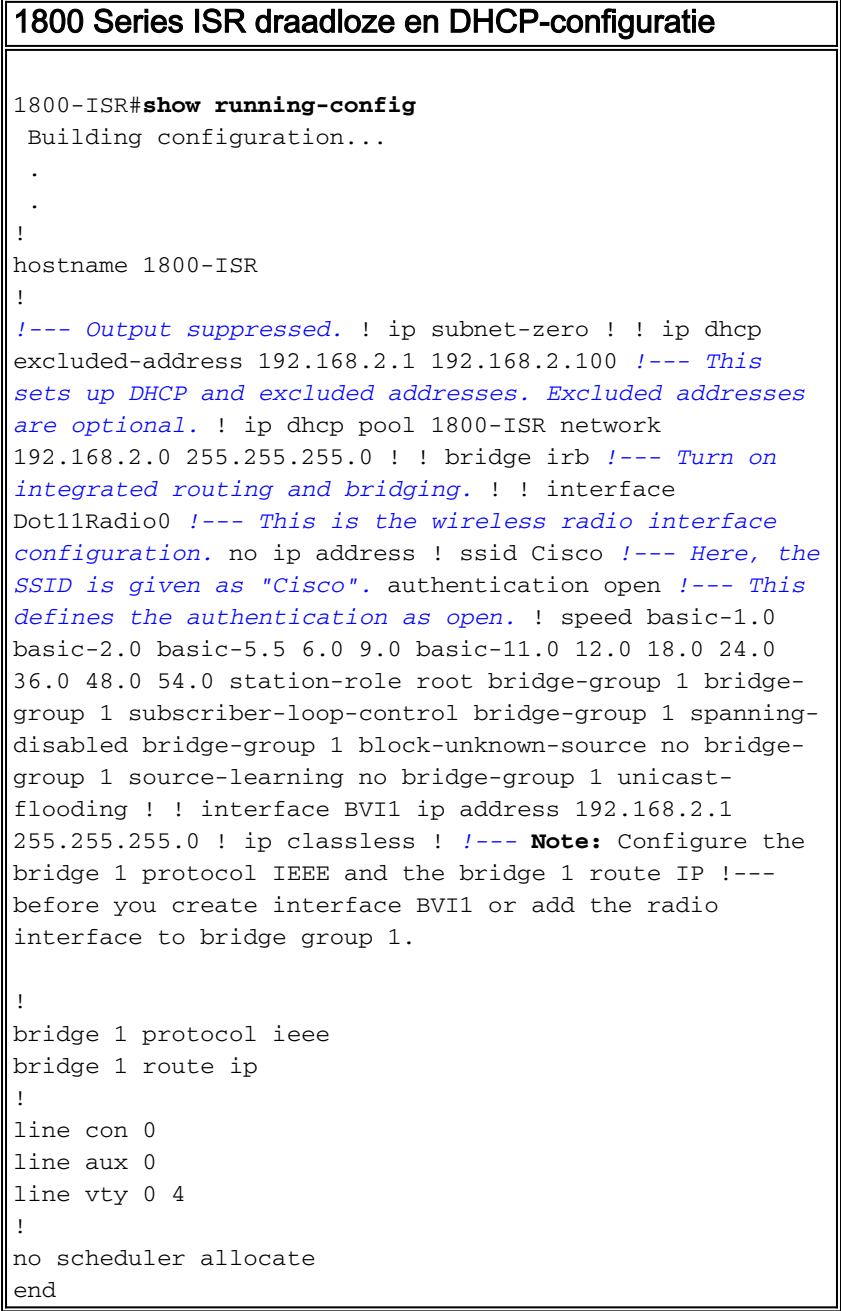

# <span id="page-2-0"></span>Verifiëren

Gebruik dit gedeelte om te bevestigen dat de configuratie correct werkt.

Het [Uitvoer Tolk](https://www.cisco.com/cgi-bin/Support/OutputInterpreter/home.pl) [\(uitsluitend geregistreerde](//tools.cisco.com/RPF/register/register.do) klanten) (OIT) ondersteunt bepaalde show opdrachten. Gebruik de OIT om een analyse van tonen opdrachtoutput te bekijken.

Gebruik deze opdrachten om een juiste DHCP- en draadloze bediening te controleren:

#### • show dot11 associaties

• zie ip-dhcp-binding

De MAC- en IP-adressen moeten overeenkomen in de uitvoer van de opdracht van de showpoint11-associaties en in de uitvoer van de opdracht van de IP-dhcp-binding. Hierna volgt een voorbeeld:

```
1800-ISR#show dot11 associations
802.11 Client Stations on Dot11Radio0:
SSID [Cisco] :
MAC Address IP address Device Name Parent State 
0040.96ac.345c 192.168.2.101 CB21AG/PI21AG WLCLIENT self Associated
!
!--- Output suppressed. ! 1800-ISR#show ip dhcp binding
Bindings from all pools not associated with VRF:
IP address Client-ID/ Lease expiration Type
                 Hardware address/
                  User name
192.168.2.101 0100.4096.ac34.5c Dec 18 2005 05:07 PM Automatic
1800-ISR#
```
## <span id="page-3-0"></span>Problemen oplossen

Gebruik dit gedeelte om de configuratie van het probleem op te lossen.

### <span id="page-3-1"></span>Opdracht Problemen oplossen

Opmerking: Raadpleeg [Belangrijke informatie over debug Commands](//www.cisco.com/en/US/tech/tk801/tk379/technologies_tech_note09186a008017874c.shtml) voordat u debugopdrachten gebruikt.

Geef de debug IP dhcp serverpakketopdracht uit om de IP DHCP-server te debug. Met een nietversleutelde open-verificatie WLAN biedt deze opdracht de snelste en meest effectieve methode om problemen op te lossen.

De opdracht debug ip-serverpakket toont deze gegevenstransacties:

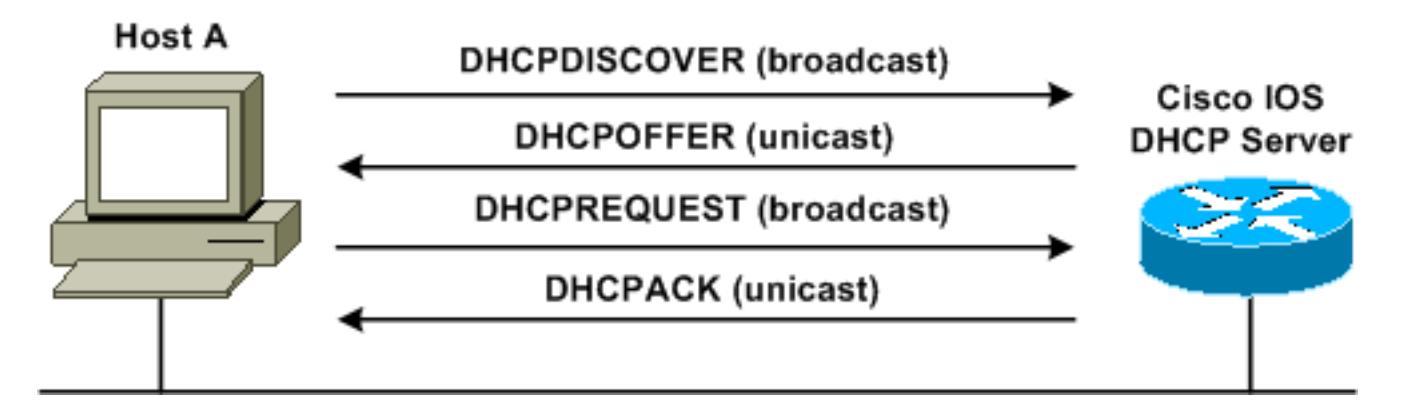

Deze uitvoer van de debug IP-serverpakketopdracht is een voorbeeld van een succesvol DHCPverzoek:

#### 1800-ISR#**debug ip dhcp server packet**

\*Dec 17 15:40:50.379: DHCPD: DHCPREQUEST received from client 0100.4096.ac34.5c. ! *!--- This shows the client DHCP discover packet that is sent to the router.* ! \*Dec 17 15:40:50.379: DHCPD: No default domain to append - abort update \*Dec 17 15:40:50.379: DHCPD: Sending DHCPACK to client 0100.4096.ac34.5c (192.168.2.101) ! *!--- This shows the router DHCP acknowledgment (ACK) that is sent back to the client.* ! \*Dec 17 15:40:50.379: DHCPD: creating ARP entry (192.168.2.101, 0040.96ac.345c). \*Dec 17 15:40:50.379: DHCPD: unicasting BOOTREPLY to client 0040.96ac.345c (192.168.2.101)

#### <span id="page-4-0"></span>Procedure voor probleemoplossing

Als u het DHCP-aanbod niet ziet in de uitvoer van de opdracht debug IP-serverpakket, begint u met het oplossen van het protocol 802.11. Voer de volgende stappen uit:

Controleer de draadloze client instellingen, SSID en de geen security/encryptie-1.instelling.Opmerking: De SSID moet hetzelfde zijn in de ISR en de klanten. In dit geval is SSID "Cisco". Afbeelding 1 en afbeelding 2 tonen de instellingen van SSID's in Cisco Aironet Desktop Utility (ADU) en Aironet Client Utility (ACU). Het venster dat u ziet, is afhankelijk van de draadloze client kaart en de firmware versies die u gebruikt.Afbeelding 1 - Cisco ADU SSID-instellingen

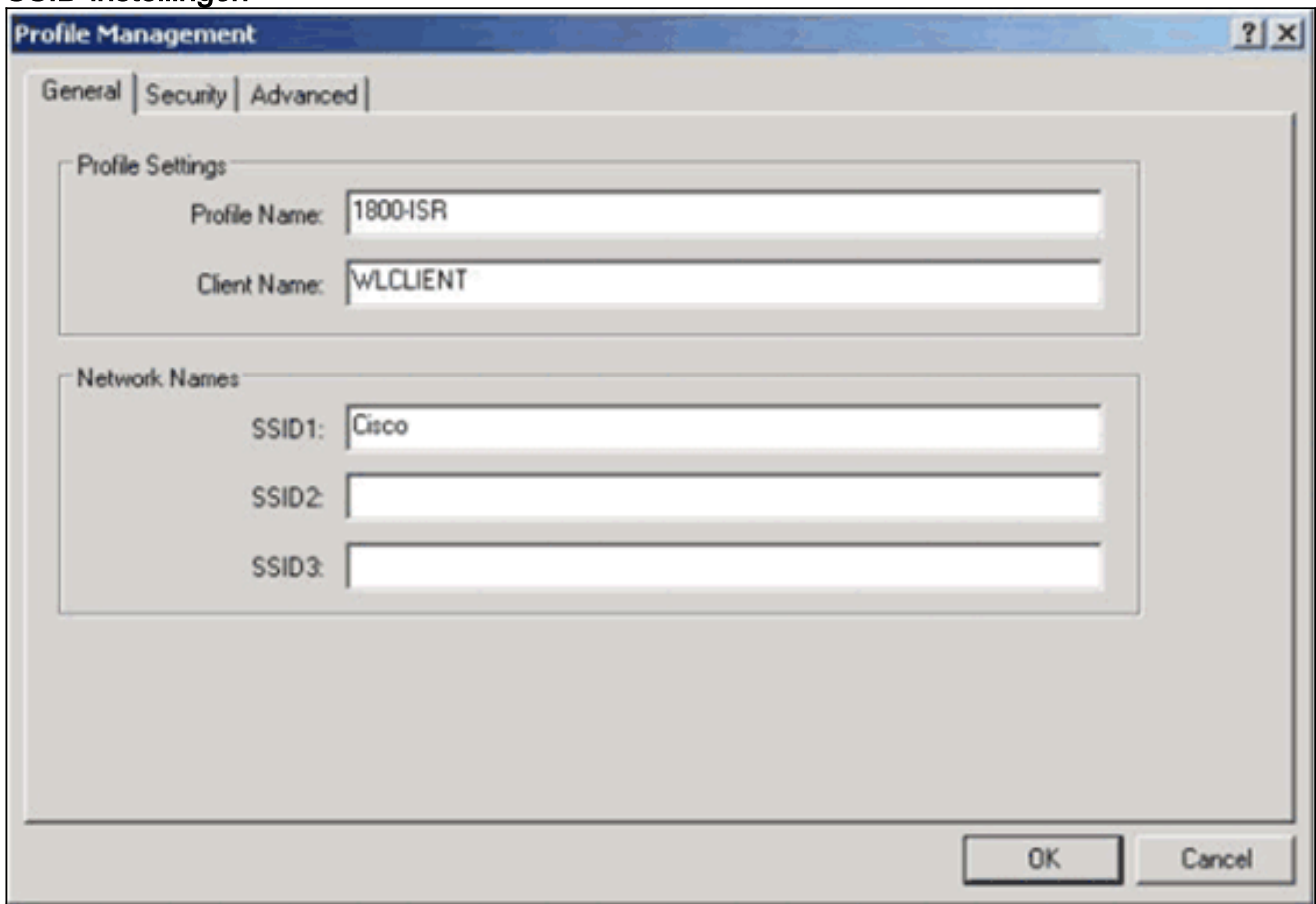

Afbeelding 2 - Cisco ACU SSID-instellingen

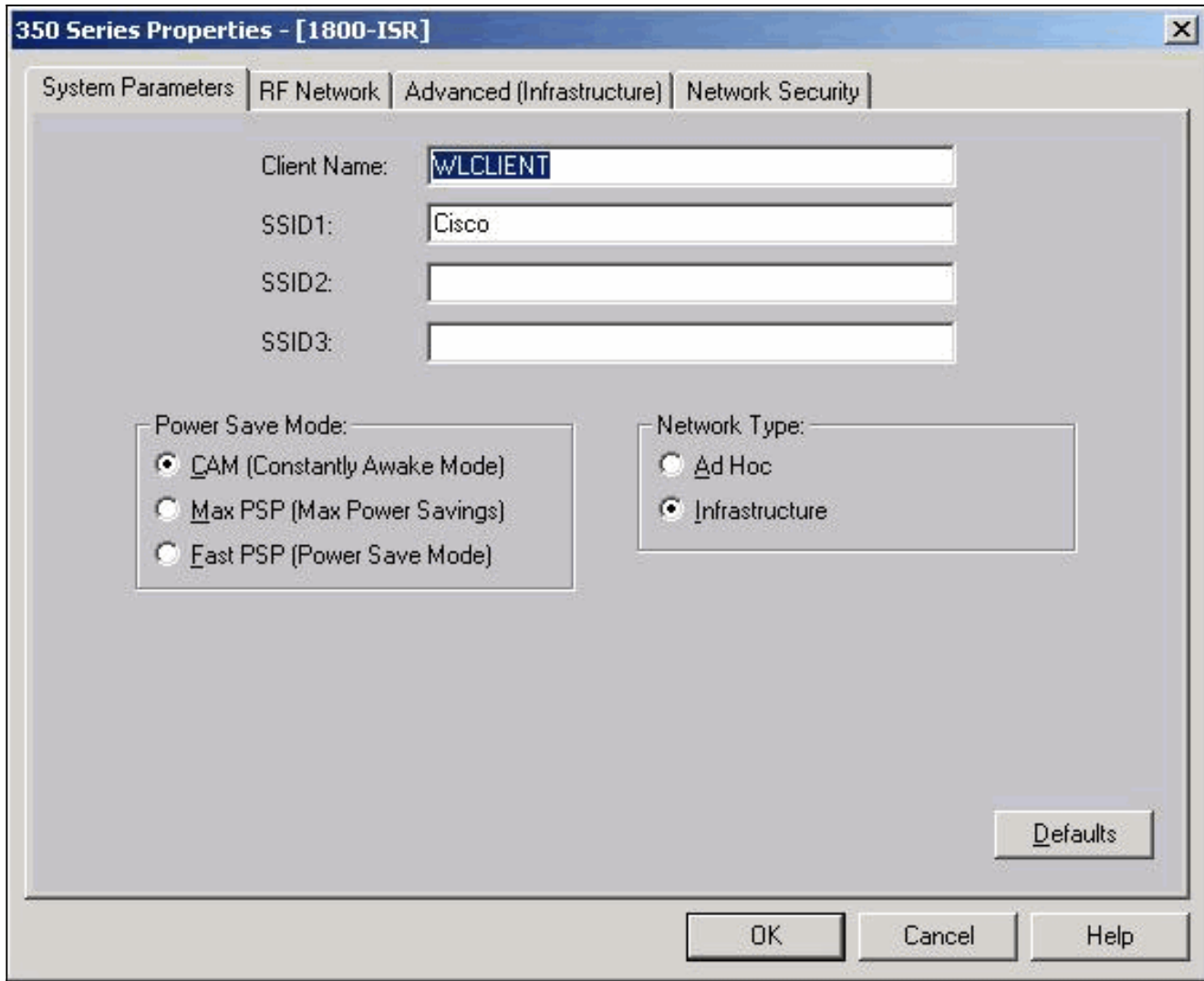

Afbeelding 3 - Instellingen Windows Wireless Zero

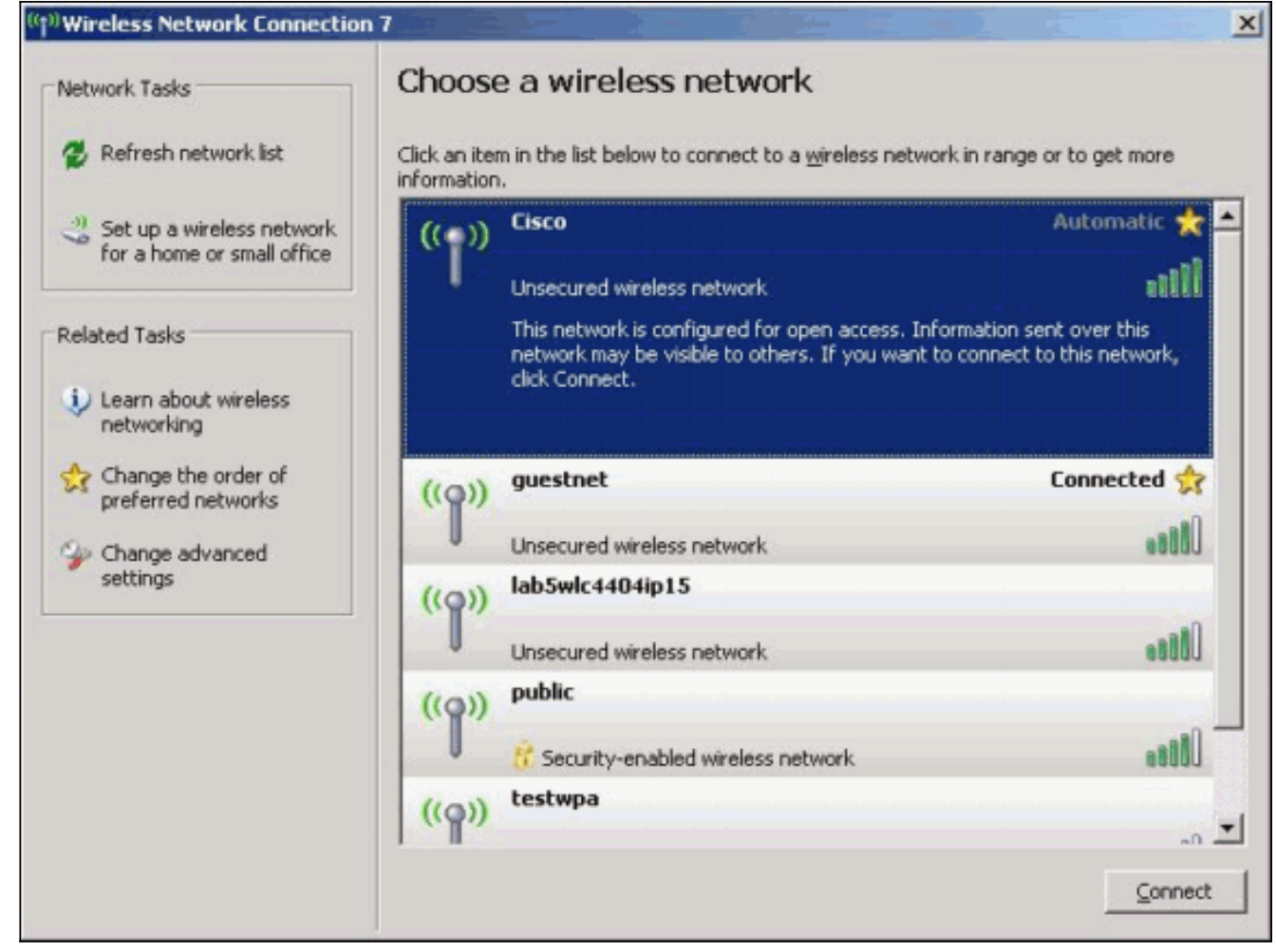

- 2. Controleer de Wi-Fi-compatibiliteit.Raadpleeg de pagina <u>[Wi-Fi Alliance](http://www.wi-fi.org)</u> om de Wi-Ficompatibiliteit van de interfacekaart voor het draadloze netwerk (NIC) te controleren.
- 3. Neem contact op met [Cisco technische ondersteuning](//www.cisco.com/en/US/support/tsd_contact_technical_support.html) voor verdere technische assistentie.

# <span id="page-6-0"></span>Gerelateerde informatie

- [Cisco IOS DHCP-server](//www.cisco.com/en/US/docs/ios/12_0t/12_0t1/feature/guide/Easyip2.html?referring_site=bodynav)
- [Cisco-toegangsrouter voor draadloze configuratie](//www.cisco.com/en/US/docs/routers/access/1800/wireless/configuration/guide/awg.html?referring_site=bodynav)
- [Technische ondersteuning en documentatie Cisco Systems](//www.cisco.com/cisco/web/support/index.html?referring_site=bodynav)